Crésus Comptabilité

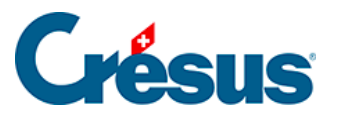

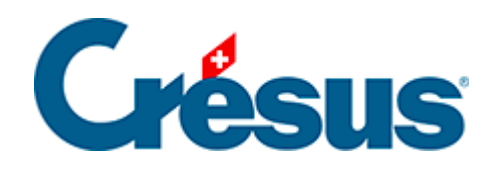

## **Crésus Comptabilité**

## [22.1 - Budget annuel](#page-2-0)

<span id="page-2-0"></span>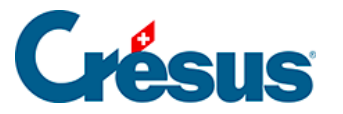

## **22.1 - Budget annuel**

Dans la comptabilité Analyse3.cre :

- Cliquez sur l'icône  $\mathbf a$  ou exécutez la commande Présentation Budgets .
- Activez l'option Budgets annuels des centres analytiques et cliquez sur OK.
- Vous pouvez entrer les budgets de la même manière que pour les budgets des comptes. Par exemple 400.00 au budget du code P1000 et 500.00 au budget du code P2000.

Si le centre d'analyse est prévu pour être une charge, il faut entrer le budget avec un signe négatif.

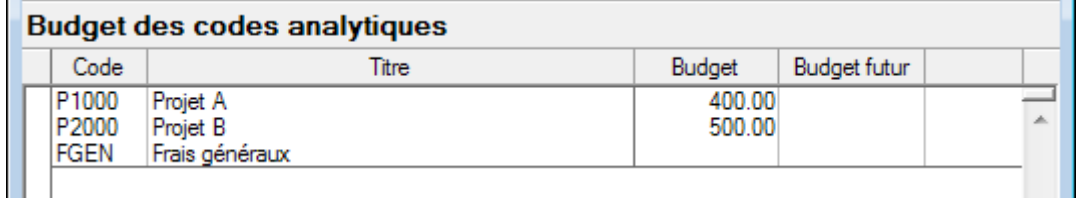

Exécutez la commande Présentation – Tableau analytique ou cliquez sur

l'icône

- Désactivez l'option Affiche le détail charges/produits.
- Activez Affiche la colonne des budgets et choisissez Budget centres dans la liste déroulante.

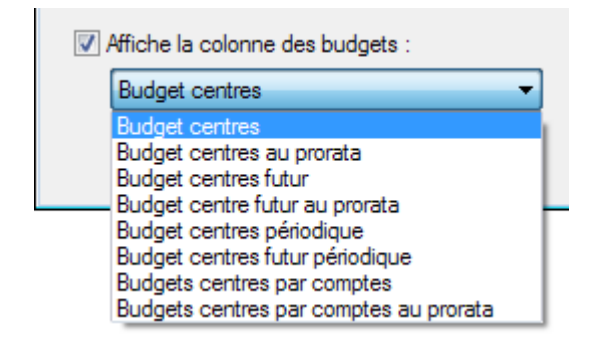

Vous obtenez alors le tableau suivant :

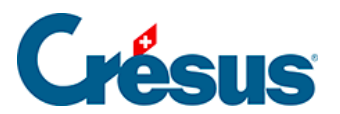

## **Code Titre Résultat Budget**

**Centres d'analyse**

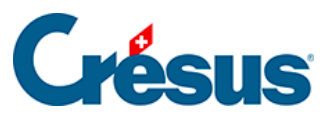

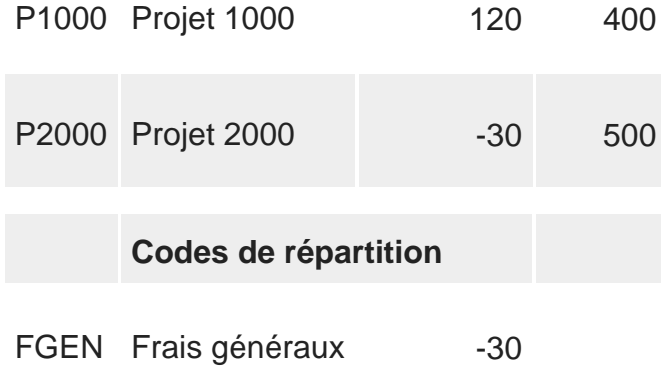